### **BAB IV HASIL PENELITIAN DAN PEMBAHASAN**

### **A. Hasil Penelitian**

### **1. Pengembangan Produk**

Penelitian dan pengembangan ini bertujuan untuk pengembangan media pembelajaran multimedia interaktif menggunakan *Microsoft Powerpoint* materi persamaan kuadrat kelas X. Serta, mengetahui kelayakan media pembelajaran multimedia interaktif menggunakan *Microsoft Powerpoint* materi persamaan kuadrat.

Penelitian dan pengembangan ini mengacu pada model pengembangan ADDIE, yang menggunakan 5 tahap. Lima tahap penelitian ini sebagai berikut:

#### **a. Analysis (analisis)**

Pada tahap ini peneliti mengumpulkan informasi dari buku, dan jurnal untuk membuat laporan proposal skripsi. Selanjutnya, peneliti melakukan tinjauan terhadap kompetensi inti dan kompetensi dasar untuk dapat menentukan indikator pencapaian kompetensi yang bersumber dari RPP persamaan kuadrat. Peneliti juga melakukan studi pustaka untuk mengumpulkan materi yang diperlukan dalam mengembangkan media pembelajaran multimedia interaktif menggunakan *Microsoft Powerpoint* yang bersumber dari buku pegangan guru.

### **b. Design (desain/ perancangan)**

Pada tahap ini peneliti mengumpulkan informasi yang mendukung dalam pembuatan produk pada penelitian ini, seperti silabus matematika kelas X dengan materi persamaan kuadrat, RPP materi persamaan kuadrat, serta buku dan karya ilmiah lain yang dibutuhkan dalam penelitian ini.

Media pembelajaran yang dibuat mempunyai kerangka tampilan, maka berikut ini *flowchart* bagan yang memberikan gambaran alur dari *scene* (tampilan) secara ringkas:

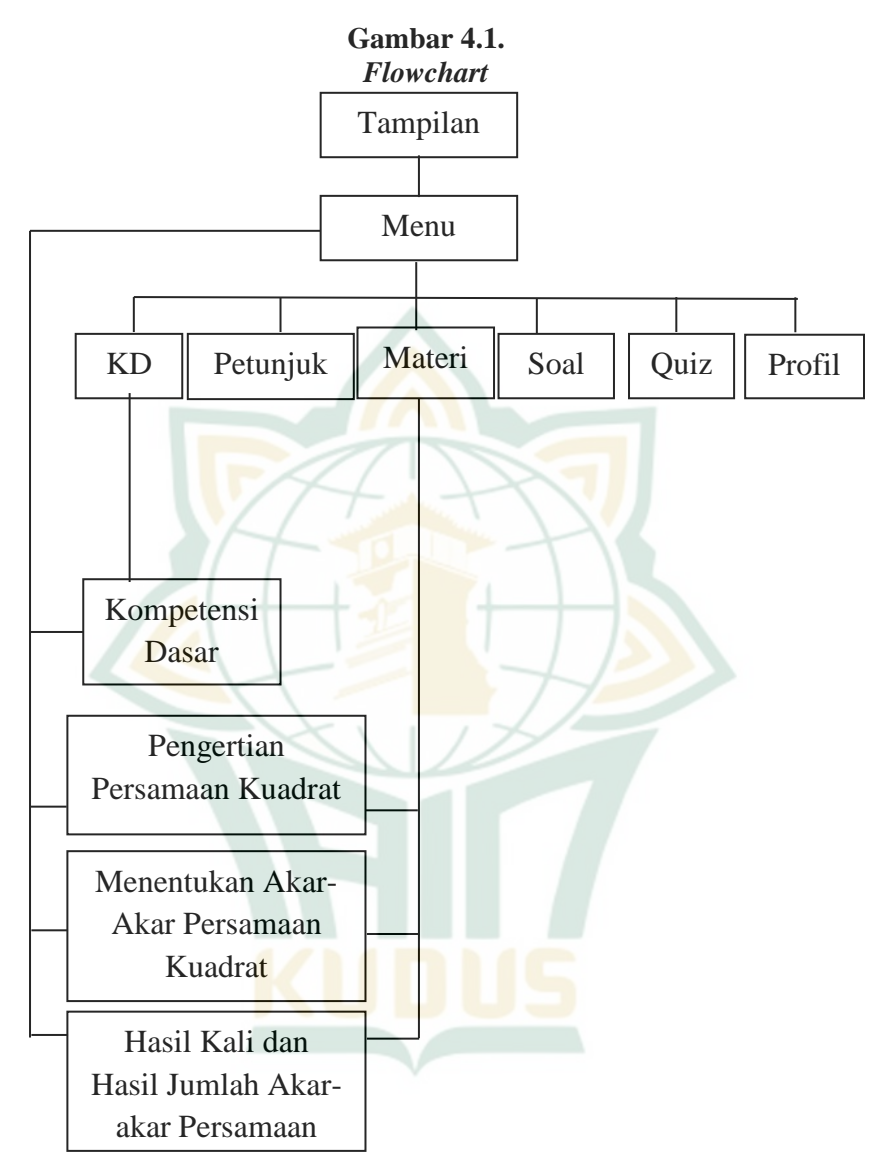

Setelah membuat *flowchart* maka selanjutnya membuat *storyboard* yang merupakan penggambaran secara singkat jalan cerita yang ada di dalam media pembelajaran, seperti di bawah ini:

**Gambar 4.2.** *Storyboard* **Tampilan Awal**

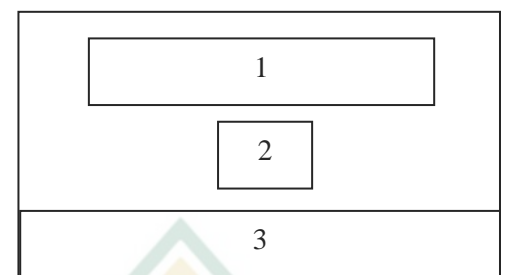

#### Keterangan:

- $1 =$  Judul Media Pembelajaran
- 2 = *Button Start* (Mulai)
- $3 =$  Identitas Pengembang

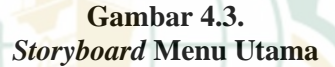

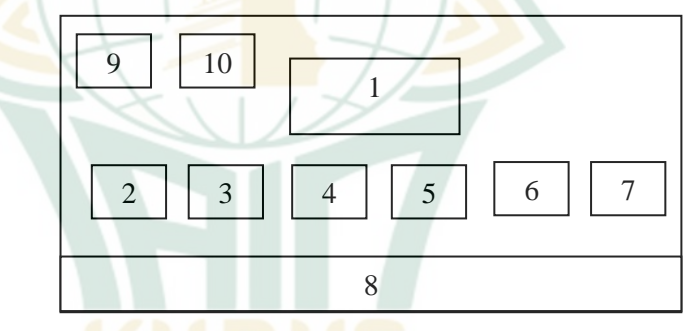

- $1 = \text{Menu}$
- $2 = But$ *ton* KD
- 3 = *Button* Petunjuk
- 4 = *Button* Materi
- 5 = *Button* Latihan Soal
- 6 = *Button* Quiz
- 7 = *Button* Profil
- 8 = Identitas Pengembang
- 9 = *Button* Kembali ke Tampilan Awal
- 10 = *Button* Keluar dari Aplikasi

**Gambar 4.4.** *Storyboard* **Petunjuk**

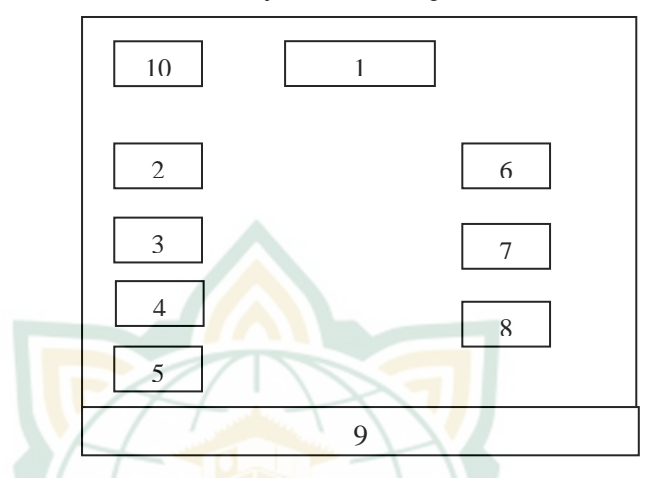

- $1 = Sub$  Menu Materi
- 2 = Petunjuk *Start*
- $3$  = Petunjuk Kembali ke Tampilan Awal
- 4 = Petunjuk Kembali ke Menu
- 5 = Petunjuk Slide Selanjutnya
- 6 = Petunjuk Slide Sebelumnya
- 7 = Petunjuk Keluar dari Aplikasi
- 8 = Petunjuk Pembahasan Soal
- 9 = Identitas Pengembang
- $10 = But$ ton Kembali ke Menu

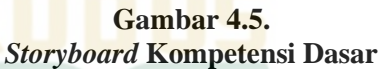

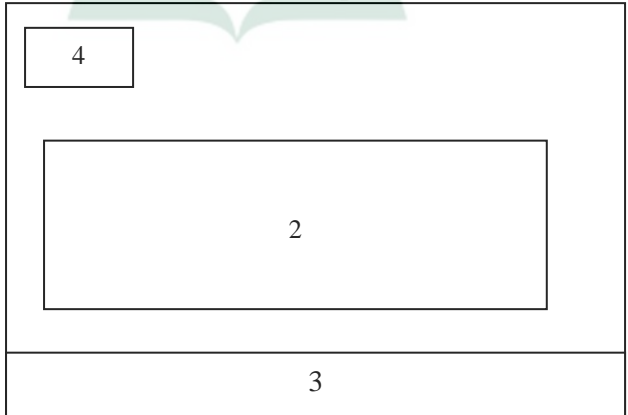

### Keterangan:

- 1 = Sub Menu Kompetensi Dasar
- 2 = Isi Kompetensi Dasar Materi Persamaan Kuadrat
- $3 =$ Identitas Pengembang
- 4 = *Button* Kembali ke Menu

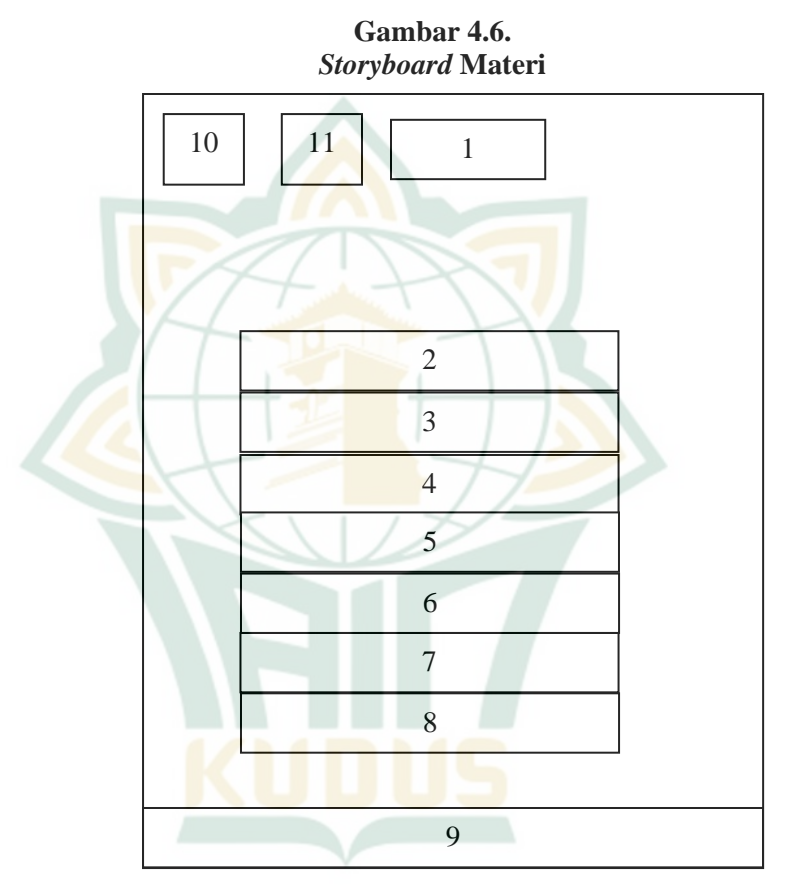

- $1 = Sub$  Menu Materi
- 2 = Pengertian Persamaan Kuadrat
- 3 = Menentukan Akar-akar Persamaan Kuadrat
- 4 = Menentukan Akar-akar dengan Pemfaktoran Beserta Contohnya
- 5 = Menentukan Akar-akar dengan Rumus ABC Beserta Contohnya
- 6 = Menentukan Akar-akar dengan Melengkapi Kuadrat Sempurna Beserta Contohnya
- 7 = Hasil Kali dan Hasil Jumlah dari Akar-akar Persamaan Kuadrat
- 8 = Contoh Hasil Kali dan Hasil Jumlah dari Akar-akar Persamaan Kuadrat
- $9 =$ Identitas Pengembang
- 10 = *Button* Kembali ke Menu
- 11 = *Button Next/ prev*

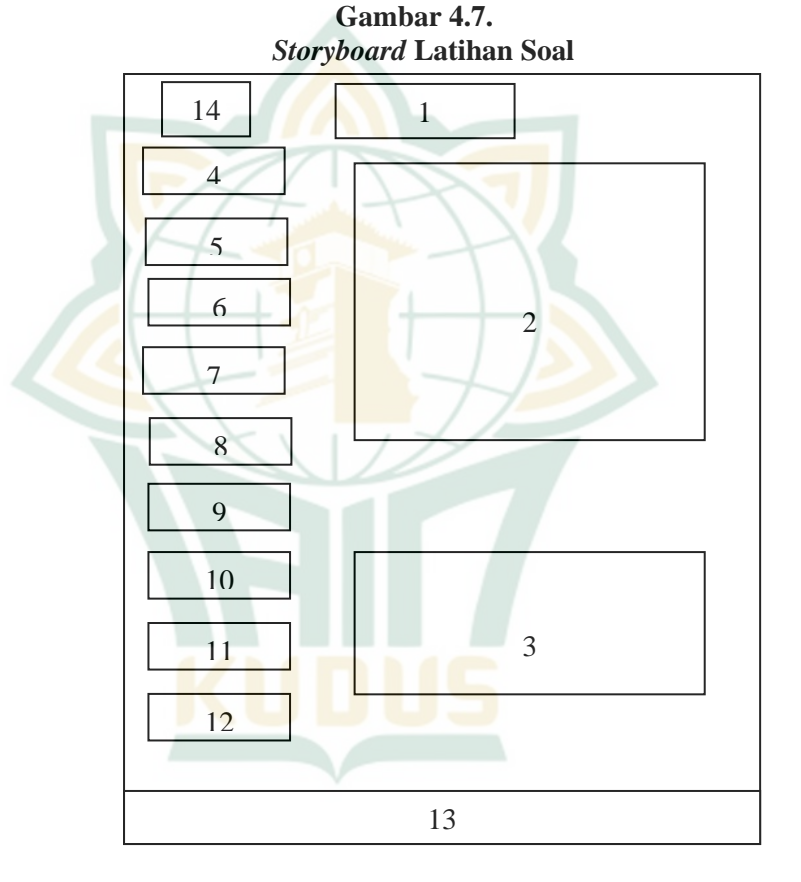

- $1 = Sub$  Menu Latihan Soal
- $2 =$  Soal Nomor 1
- 3 = Pembahasan Soal
- $4 =$ Soal Nomor 2
- $5 =$ Soal Nomor 3
- $6 =$ Soal Nomor 4
- $7 =$ Soal Nomor 5
- $8 =$ Soal Nomor 6
- $9 =$  Soal Nomor 7
- $10 =$ Soal Nomor 8
- $11 =$ Soal Nomor 9
- $12 =$  Soal Nomor 1
- 13 = Identitas Pengembang
- 14 = *Button* Kembali ke Menu

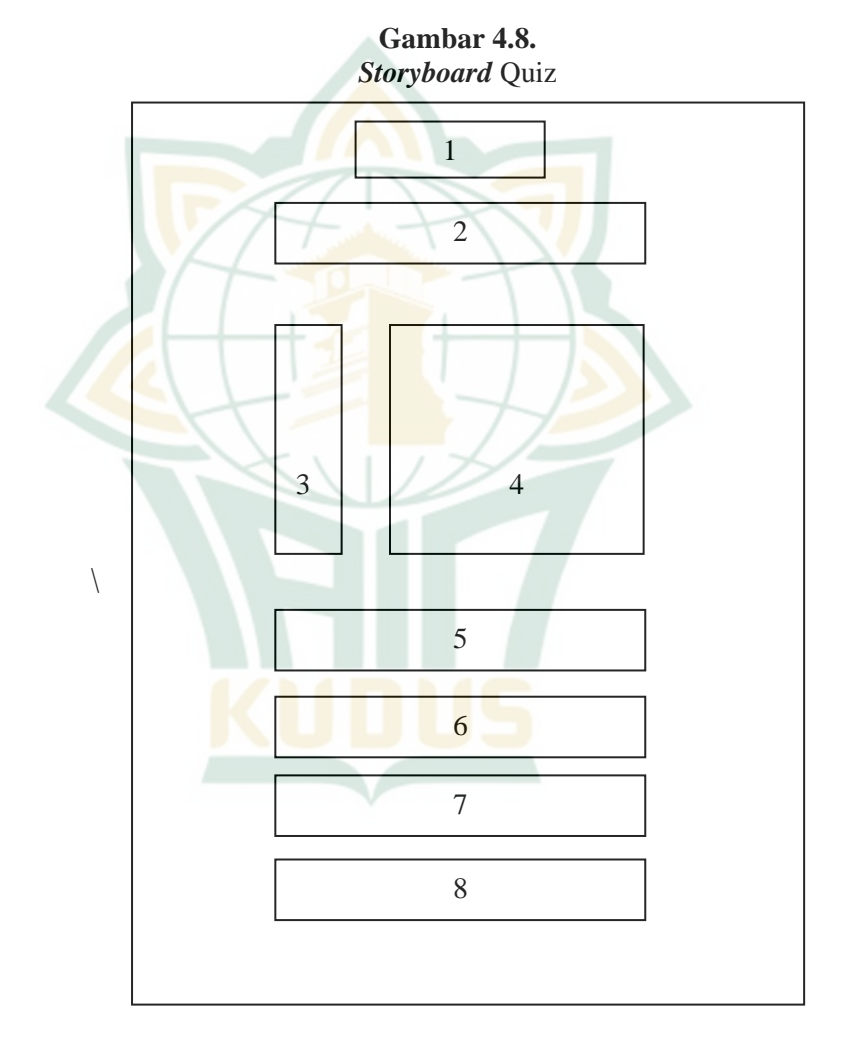

- 1 = *Button Start* (Memulai kuis)
- $2 =$ Soal
- 3 = *Options* A sampai D

- 4 = Jawaban *options* A sampai D
- $5 = Cek$  Jawaban
- 6 = Jumlah Soal Benar
- 7 = Jumlah Soal Salah
- $8 =$ skor

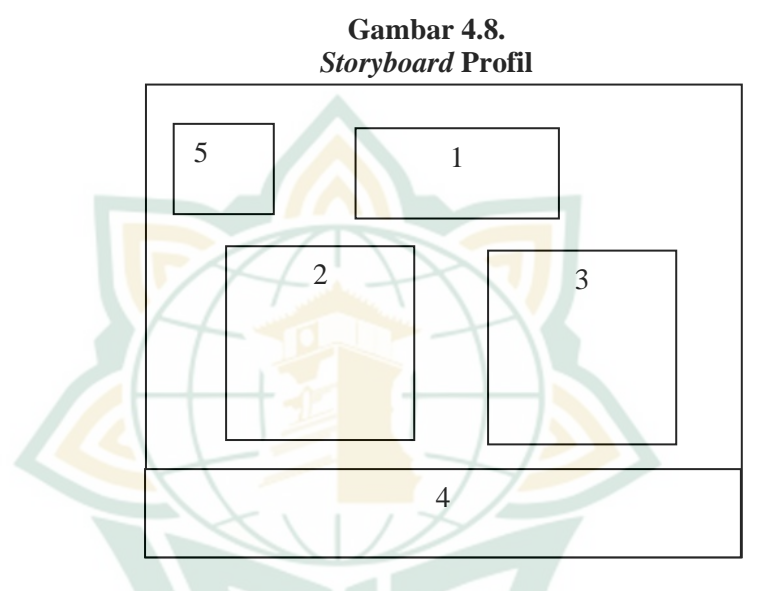

Keterangan:

- $1 = Sub$  Menu Profil Pengembang
- $2 =$ Profil Pengembang
- $3 =$ Foto Pengembang
- $4 =$ Identitas Pengembang
- 5 = *Button* Kembali ke Menu

### **c. Development (Pengembangan Produk)**

Pada tahap ini peneliti menyusun media pembelajaran dengan beberapa langkah sebagai berikut:

1) Membuat tampilan awal sebagai pembuka media pembelajaran dan membuat judul media pembelajaran. Sepeti pada gambar berikut:

**Gambar 4.8. Tampilan Awal**

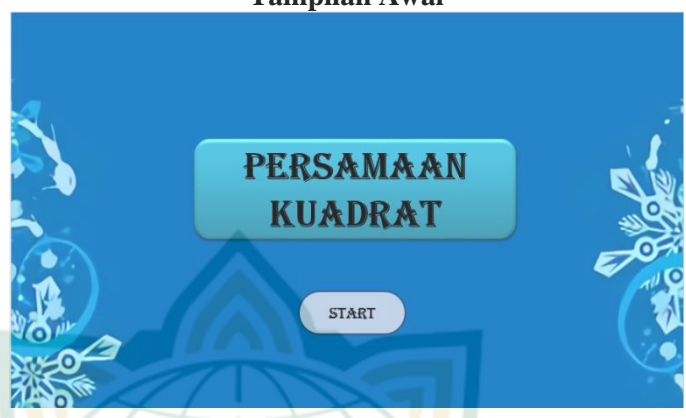

2) Membuat menu utama media pembelajaran. Sepeti pada gambar berikut:

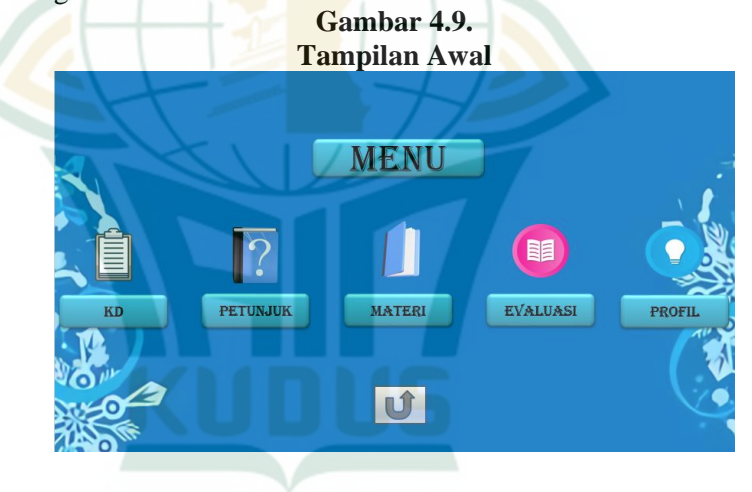

3) Membuat menu yang berisi Kompetensi Dasar (KD) Sepeti pada gambar berikut:

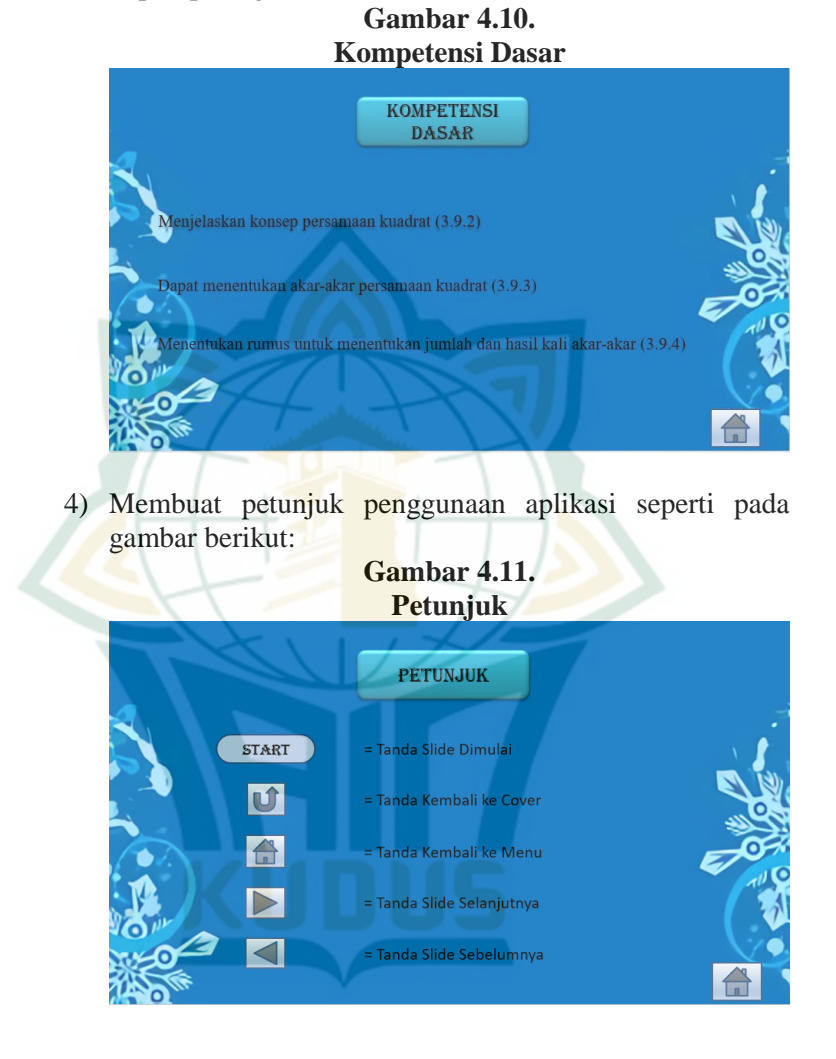

5) Membuat tampilan materi pembelajaran. Sepeti pada gambar berikut:

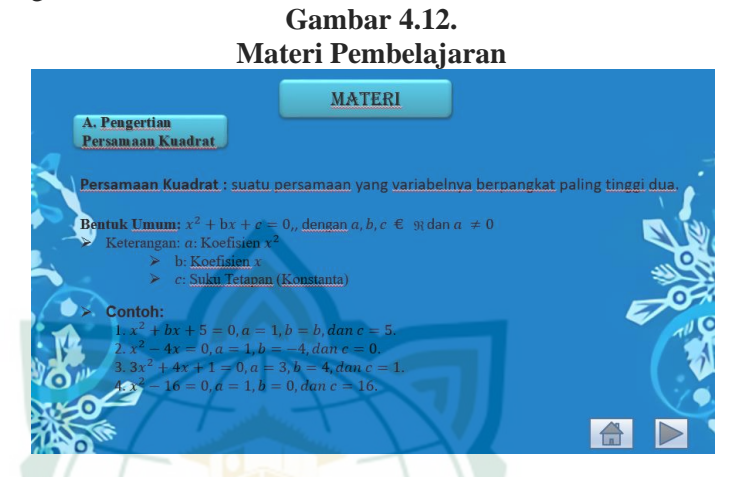

6) Membuat tampilan awal latihan soal. Sepeti pada gambar berikut:

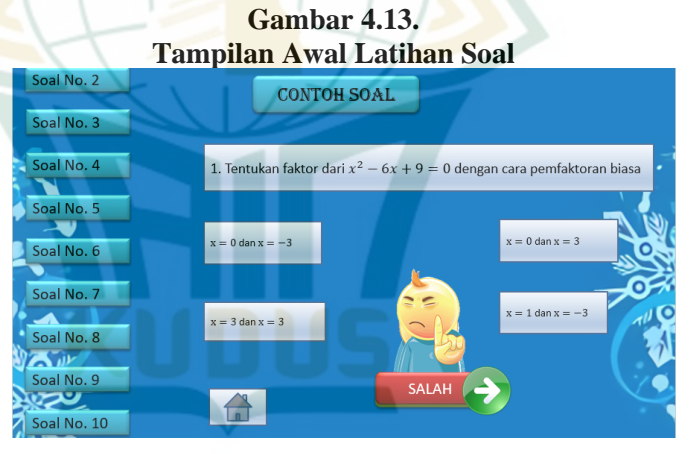

7) Membuat pembahasan soal. Sepeti pada gambar berikut: **Gambar 4.14. Pembahasan Soal**

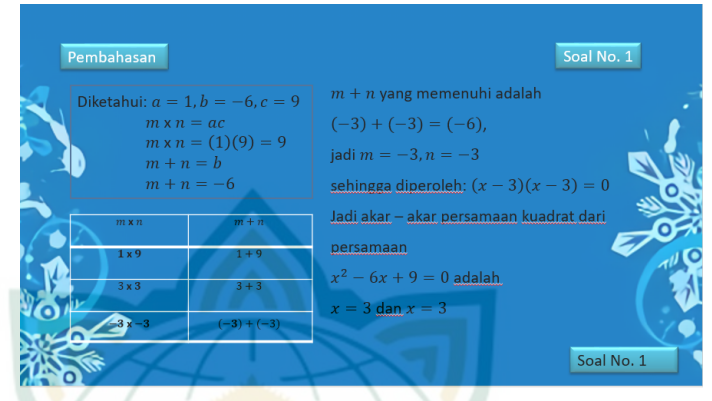

8) Membuat profil peneliti. Seperti pada gambar berikut:

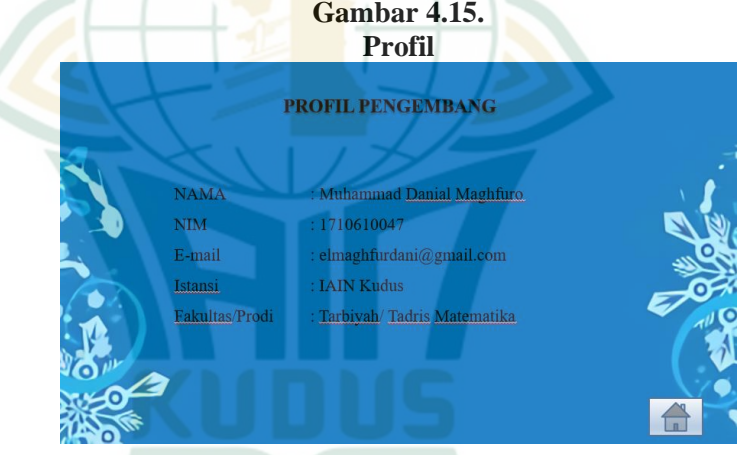

### **d. Implementation**

Pada tahap ini dilakukan validasi oleh beberapa pihak,

yaitu:

1) Ahli materi

Sebelum dilakukan uji coba produk lapangan utama, maka media pembelajaran multimedia interaktif menggunakan *Microsoft Powerpoint* materi persamaan kuadrat yang dikembangkan divalidasi terlebih dahulu oleh ahli materi. Validasi materi dilakukan oleh 2 ahli materi dari guru matematika MA Manzilul Ulum Kaliwungu Kudus yaitu Ibu Miftahul Jannah, S.Pd.,

M.Mat. dan dosen Tadris Matematika IAIN Kudus yaitu Ibu Wahyuning Widiyastuti, M.Pd. Validasi oleh ahli materi bertujuan untuk mendapatkan saran, kritik, dan informasi, sehingga media pembelajaran multimedia interaktif menggunakan *Microsoft Powerpoint* materi persamaan kuadrat dapat berkembang menjadi lebih baik.

Hasil validasi materi pada media pembelajaran multimedia interaktif menggunakan *Microsoft Powerpoint* oleh ahli materi pertama yaitu Ibu Miftahul Jannah, S.Pd., M.Mat. sebagai guru matematika MA Manzilul Ulum Kaliwungu Kudus dapat dilihat pada lampiran 1 yang menunjukkan jumlah skor 80. Sedangkan hasil validasi oleh ahli materi kedua yaitu Ibu Wahyuning Widiyastuti, M.Pd sebagai dosen Tadris Matematika IAIN Kudus dapat dilihat pada lampiran 2 yang menunjukkan jumlah skor 71. Validasi oleh kedua ahli materi menyatakan bahwa media pembelajaran multimedia interaktif menggunakan *Microsoft Powerpoint* sudah siap digunakan.

2) Ahli media

Sebelum dilakukan uji coba produk lapangan utama, maka media pembelajaran multimedia interaktif menggunakan *Microsoft Powerpoint* materi persamaan kuadrat yang dikembangkan divalidasi terlebih dahulu oleh ahli media. Validasi media dilakukan oleh 2 ahli media dari dosen Tadris Matematika IAIN Kudus yaitu Ibu Putri Nur Malasari, M.Pd dan Ibu Naili Luma'ati Noor, M.Pd.

Validasi media pembelajaran oleh ahli media dilakukan sebanyak 2 tahap. Pada hasil validasi media tahap 1 oleh ahli media pertama yaitu Ibu Putri Nur Malasari, M.Pd sebagai dosen Tadris Matematika IAIN Kudus menunjukkan jumlah skor 68. Selanjutnya, hasil validasi oleh ahli media kedua yaitu Ibu Naili Luma'ati Noor, M.Pd sebagai dosen Tadris Matematika IAIN Kudus menunjukkan jumlah skor 78. Validasi pertama oleh ahli media menyatakan bahwa media pembelajaran multimedia interaktif menggunakan *Microsoft Powerpoint* belum siap digunakan.

Setelah melakukan revisi, maka melakukan validasi tahap ke 2 kepada ahli media. Hasil validasi media pembelajaran tahap ke 2 pada media pembelajaran multimedia interaktif

menggunakan *Microsoft Powerpoint* oleh ahli media pertama yaitu Ibu Putri Nur Malasari, M.Pd sebagai dosen Tadris Matematika IAIN Kudus menunjukkan jumlah skor 83. Sedangkan, hasil validasi oleh ahli media kedua yaitu Ibu Naili Luma'ati Noor, M.Pd sebagai dosen Tadris Matematika IAIN Kudus menunjukkan jumlah skor 90. Validasi ke 2 oleh ahli media menyatakan bahwa media pembelajaran multimedia interaktif menggunakan *Microsoft Powerpoint* materi persamaan kuadrat sudah siap digunakan.

3) Pengguna

Selain validasi oleh ahli materi dan ahli media, penelitian ini juga memerlukan Penilaian oleh pengguna dengan skala kecil (6 peserta didik) kelas X dari MA Darul Ulum Ngembalrejo Bae Kudus. Validasi oleh pengguna bertujuan untuk mendapatkan saran, kritik, dan informasi, sehingga media pembelajaran multimedia interaktif menggunakan *Microsoft Powerpoint* materi persamaan kuadrat dapat berkembang menjadi lebih baik. Hasil penilaian pada media pembelajaran multimedia interaktif menggunakan *Microsoft Powerpoint* oleh pengguna menunjukkan jumlah skor 83,667. Penilaian oleh pengguna menyatakan bahwa media pembelajaran multimedia interaktif menggunakan *Microsoft Powerpoint* materi persamaan kuadrat sudah siap digunakan.

#### **e. Evaluation**

Setelah tahap uji coba awal maka dilakukan revisi dari uji coba awal untuk memperbaiki kekurangan pada produk media pembelajaran. Revisi produk ini bersumber pada hasil validasi dari para ahli. Berbagai saran, kritik, dan tanggapan dari para ahli akan dianalisis, sehingga peneliti dapat memperbaiki produk berupa media pembelajaran yang dikembangkan.

Berdasarkan hasil validasi oleh ahli materi dan ahli media terdapat revisi pada media pembelajaran multimedia interaktif menggunakan *Power Point* materi persamaan kuadrat sebagai berikut:

1) Merubah *background*, karena *background* warna biru terkesan sedih dan membosankan.

**Gambar 4.16. Gambar Sebelum** *background* **diubah**

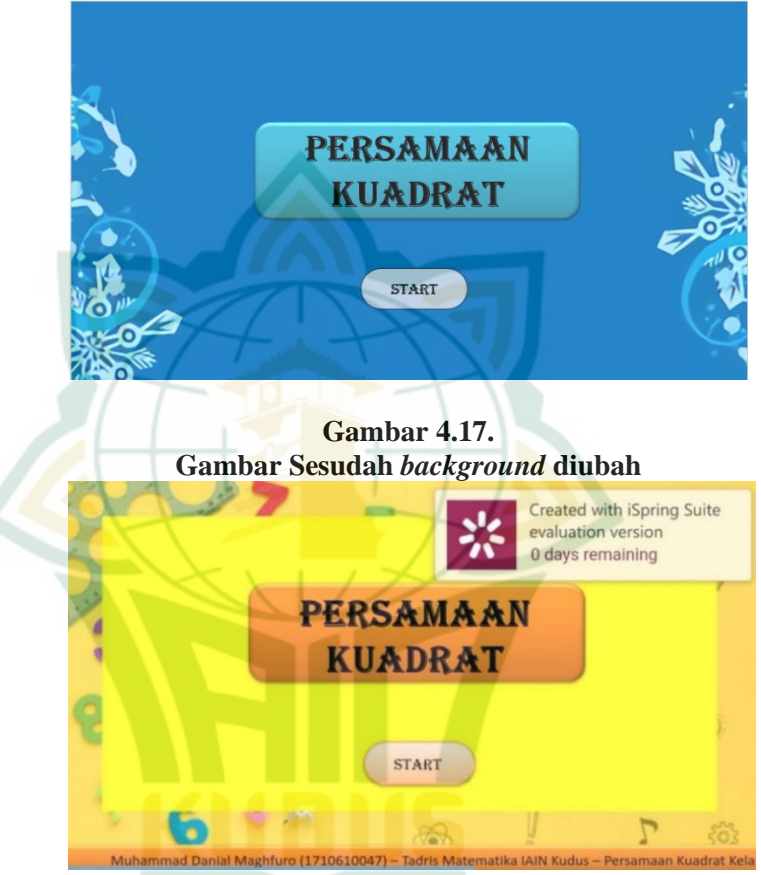

2) Pada bagian menu, menu evaluasi dihapus dan diganti dengan menu latihan dan quiz. Selain itu, pada menu juga ditambahkan *button* keluar dari aplikasi di pojok kiri atas aplikasi. Di setiap slide juga ditambahkan identitas pengembang yang terletak di bagian bawah dengan animasi *fly out* dengan *effect* ke kanan seperti berita-berita di bagian bawah TV. Seperti pada gambar di bawah ini:

**MENU** 目目 PETUNJUK MATERI EVALUASI PROFI U **Gambar 4.19. Gambar Sesudah menu diubah** Created with iSpring Suite evaluation version 0 days remaining **ME**  $r \equiv$ E KD MATERI LATIHAN QUIZ **PROFIL PETUNJUK** 

**Gambar 4.18. Gambar Sebelum menu diubah**

3) Pada menu petunjuk ditambahkan beberapa petunjuk fungsi *button* yang terdapat dalam aplikasi. Gambar yang digunakan pada petunjuk sebelum revisi hanya memuat *Button* slide mulai, *button* kembali ke cover, *button*  kembali ke menu, *button* slide selanjutnya dan *button* slide sebelumnya, seperti pada gambar di bawah ini:

### **Gambar 4.20. Gambar Sebelum menu petunjuk diubah**

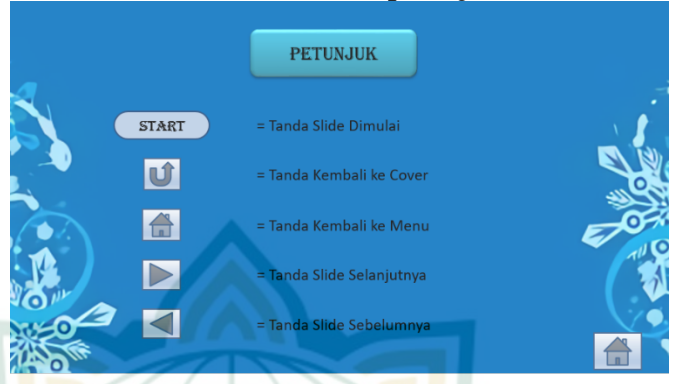

Sehingga bagian ini ditambahkan *button* keluar dari aplikasi dan *button* pembahasan soal seperti pada gambar di bawah ini:

#### **Gambar 4.21. Gambar Sesudah Menu Petunjuk diubah**

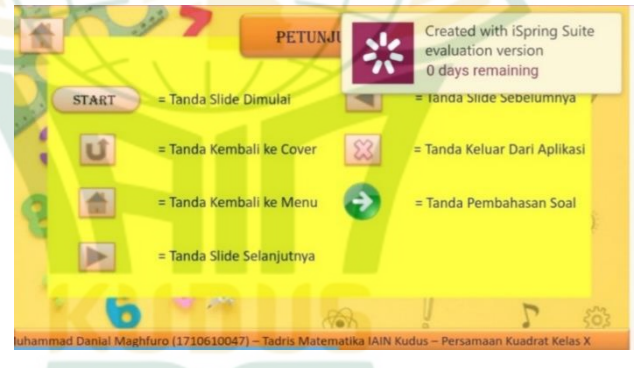

4) Pada menu profil ditambahkan foto pengembang aplikasi Gambar yang digunakan pada menu profil hanya mencantumkan data diri pengembang aplikasi tanpa melampirkan foto, sehingga profil pengembang kurang jelas. Seperti pada gambar di bawah ini:

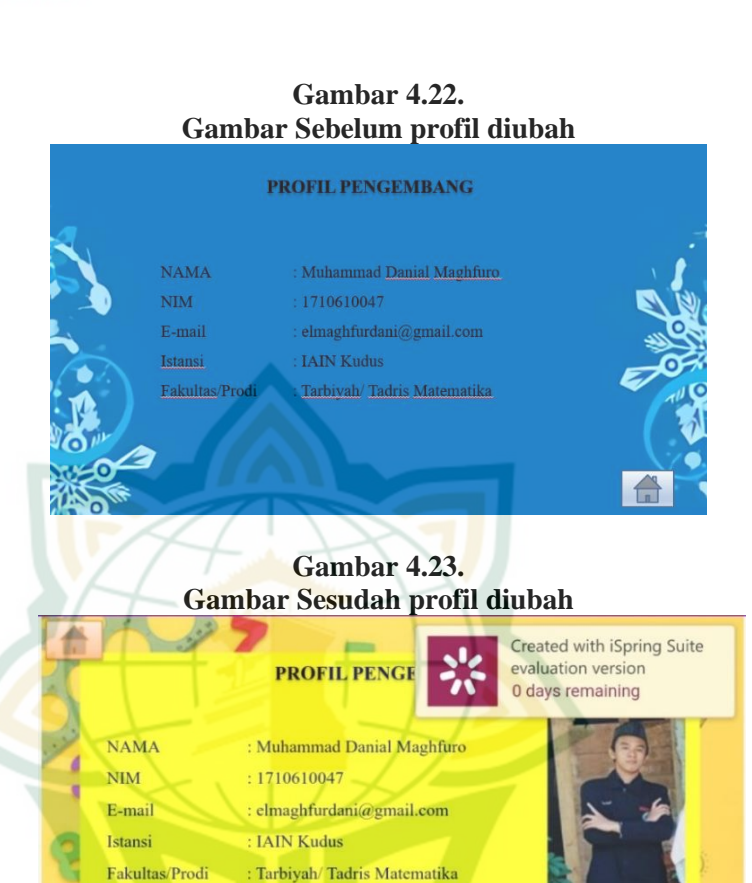

5) Pada bagian materi diberikan animasi bergerak agar tampilannya menjadi lebih menarik

Tampilan yang disajikan pada bagian materi hanya berupa tulisan saja, sehingga tanpilan tersebut kurang menarik bagi peserta didik. Seperti pada gambar di bawah ini:

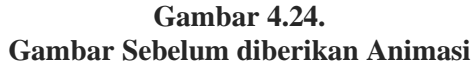

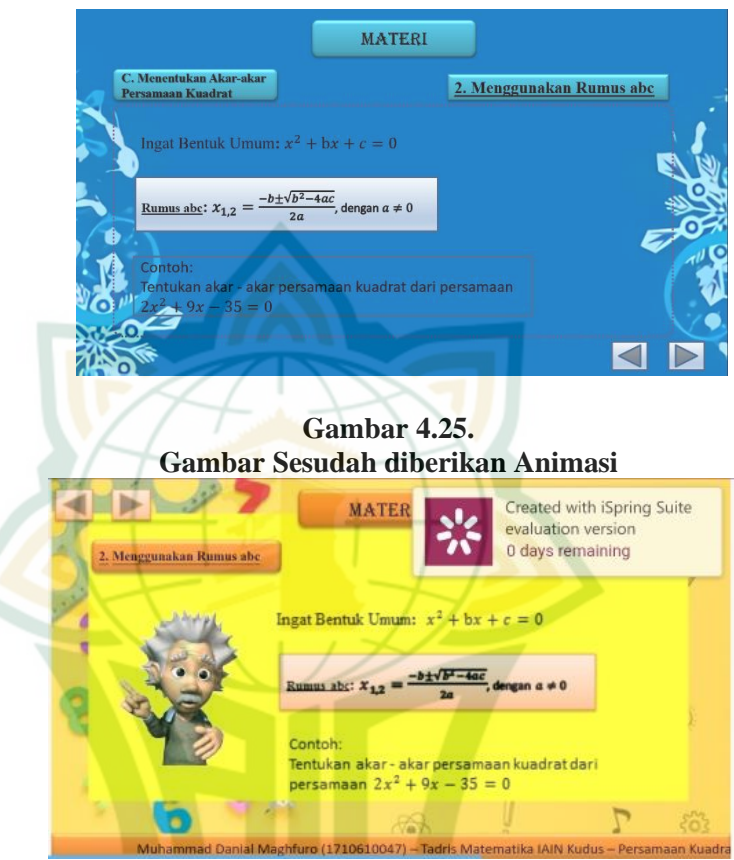

6) Terdapat perubahan letak *button* kembali ke menu pada bagian latihan soal. Karena terdapat penambahan identitas pengembang yang terletak di bagian bawah dengan animasi *fly out* dengan *effect* ke kanan seperti berita-berita di TV. Seperti gambar berikut:

# **Gambar 4.26. Gambar Sebelum** *Button* **Kembali ke Menu diubah**

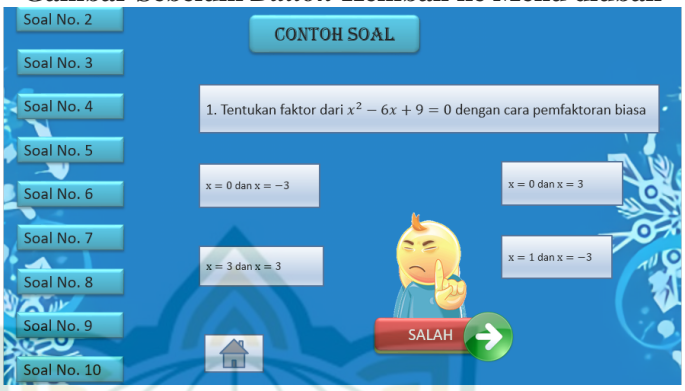

**Gambar 4.27. Gambar Sesudah** *Button* **Kembali ke Menu diubah**

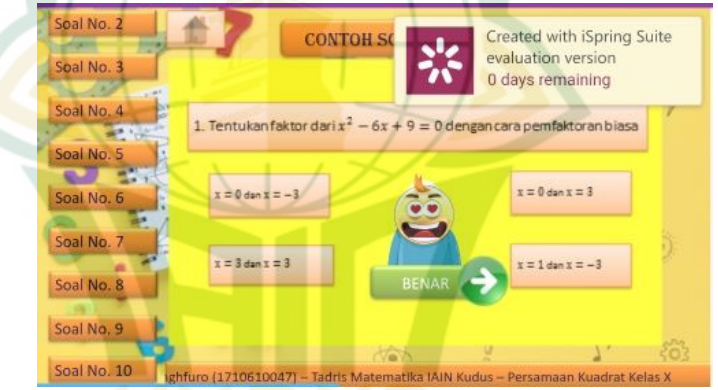

### 7) Komentar Ahli Media Terhadap Menu Quis

Microsoft powerpoint memiliki fungsi untuk membuat quis dengan adanya nilai akhir untuk mengukur pemahaman peserta didik dalam materi persamaan kuadrat yang dipaparkan dalam media pembelajaran. Quis tersebut dibuat dengan menggunakan *Visual Basic Application* atau *Developer* pada fitur *Macros*. Tetapi, quis tersebut hanya berfungsi ketika media pembelajaran masih dalam bentuk microsoft powerpoint, dan tidak berfungsi ketika powerpoint sudah diubah menjadi aplikasi.

Hal ini yang menjadi sorotan kedua ahli media bahwasanya quis dengan nilai akhir itu penting untuk mengukur sejauh mana peserta didik memahami materi.

Walaupun pengembang sudah mencoba melakukan perbaikan semaksimal mungkin, quis tersebut masih belum menunjukan tanda-tanda dapat digunakan ketika media pembelajaran telah diubah menjadi aplikasi. Akhirnya, pengembang meminta izin kepada kedua ahli media untuk memaklumi kekurangan tersebut. Kemudian, kedua ahli media mengizinkan dengan catatan kekurangan tersebut harus dicantumkan dalam poin evaluasi di bab IV.

8) Ditambahkan musik

Pada media pembelajaran tidak ada backsound musik yang dapat menambah daya tarik bagi peserta didik. Sehingga ditambahkan *backsound* aplikasi agar media pembelajaran lebih menarik. Selain itu, pengembang juga menambahkan *sound* pada setiap *button*. Jadi, setiap *button* yang diclik akan mengeluarkan suara.

Produk yang telah direvisi kemudian diuji cobakan dalam kegiatan pembelajaran oleh peserta didik sebanyak satu kelas yaitu kelas X sebanyak 30 peserta didik di MA Manzilul Ulum Kaliwungu Kudus. Uji coba lapangan utama dilaksanakan tanggal 13 agustus 2021. Setelah itu pengisian angket dari peserta didik mengenai produk media pembelajaran multimedia interaktif menggunakan *Microsoft Powerpoint* materi persamaan kuadrat.

Berdasarkan uji lapangan produk utama, hasil dari angket menyatakan bahwa produk ini menarik dan sangat layak. Maka dapat dikatakan bahwa produk ini telah selesai dikembangkan sehingga menghasilkan produk media pembelajaran akhir.

#### **2. Kelayakan Produk**

Proses penelitian dan pengembangan media pembelajaran multimedia interaktif menggunakan *Microsoft Powerpoint* materi persamaan kuadrat menggunakan model pengembangan ADDIE. Model pengembangan ini memiliki 5 tahap. Proses uji kelayakan ini adalah tahap uji coba awal atau tahap validasi. Tahap validasi dilakukan oleh ahli materi, ahli media dan pengguna.

#### **a. Validasi Ahli Materi**

Hasil validasi materi pada media pembelajaran multimedia interaktif menggunakan *Microsoft Powerpoint* oleh ahli materi pertama yaitu Ibu Miftahul Jannah, S.Pd., M.Mat. sebagai guru matematika MA Manzilul Ulum Kaliwungu Kudus menunjukkan jumlah skor 80. Sedangkan hasil validasi oleh ahli materi kedua yaitu Ibu Wahyuning Widiyastuti, M.Pd sebagai dosen Tadris Matematika IAIN Kudus menunjukkan jumlah skor 71.

Validasi kedua ahli materi dilakukan sebanyak satu kali. Berdasarkan data dapat diketahui bahwa jumlah kedua skor dari validator sebanyak 151 dengan skor rata-rata 75,5. Maka dengan rentang skor 66,665  $\langle \bar{x} \times 79,995 \rangle$  media pembelajaran ini masuk pada kategori "Layak." Berdasarkan perhitungan tersebut dapat diamati tabel di bawah ini:

| TIASII VAHUASI IVIAUTI VITII INTUUA VAHUAUVI |                                       |              |             |    |  |  |  |
|----------------------------------------------|---------------------------------------|--------------|-------------|----|--|--|--|
| Ahli                                         |                                       | <b>Aspek</b> | <b>Skor</b> |    |  |  |  |
| <b>Materi</b>                                | <b>Materi</b><br><b>Bahasa</b><br>Isi |              |             |    |  |  |  |
| Validator 1                                  | 12                                    | 43           | 20          | 75 |  |  |  |
| Validator 2                                  | 12                                    | 80           |             |    |  |  |  |
|                                              | 155                                   |              |             |    |  |  |  |
|                                              | 77,5                                  |              |             |    |  |  |  |
|                                              | 67,998 <                              |              |             |    |  |  |  |
|                                              | $\overline{X} \leq 81,328$            |              |             |    |  |  |  |
|                                              | Layak                                 |              |             |    |  |  |  |

**Tabel 4.1 Hasil Validasi Materi oleh Kedua Validator**

#### **b. Validasi Ahli Media**

Validasi media pembelajaran oleh ahli media dilakukan sebanyak 2 tahap. Pada hasil validasi media tahap 1 pada media pembelajaran multimedia interaktif menggunakan *Microsoft Powerpoint* oleh ahli media pertama yaitu Ibu Naili Luma'ati Noor, M.Pd sebagai dosen Tadris Matematika IAIN Kudus menunjukkan jumlah skor 78. Selanjutnya, hasil validasi oleh ahli media kedua yaitu Ibu Putri Nur Malasari, M.Pd sebagai dosen Tadris Matematika IAIN Kudus menunjukkan jumlah skor 68.

Berdasarkan data pada validasi tahap 1 dapat diketahui bahwa jumlah kedua skor dari validator sebanyak 146 skor rata-rata 73. Maka dengan rentang skor 66,665  $\langle \bar{x} \leq 79,995 \rangle$ media pembelajaran multimedia interaktif menggunakan *Microsoft Powerpoint* masuk pada kategori "Layak." Berdasarkan perhitungan tersebut validasi pertama dapat diamati tabel di bawah ini:

| Hasil Validasi Media oleh Kedua Validator Tahap I |              |               |              |              |                        |    |  |  |
|---------------------------------------------------|--------------|---------------|--------------|--------------|------------------------|----|--|--|
| Ahli<br><b>Media</b>                              |              | <b>Skor</b>   |              |              |                        |    |  |  |
|                                                   | <b>Navig</b> | <b>Tulisa</b> | <b>Tampi</b> | <b>Suara</b> | <b>Keterp</b><br>aduan |    |  |  |
|                                                   | asi          | n             | lan          |              |                        |    |  |  |
| Validator                                         | 11           | 21            | 28           | 8            | 10                     | 78 |  |  |
|                                                   |              |               |              |              |                        |    |  |  |
| Validator                                         | 11           | 15            | 24           | 10           | 8                      | 68 |  |  |
| 2                                                 |              |               |              |              |                        |    |  |  |
| Jumlah                                            |              |               |              |              |                        |    |  |  |
| $\overline{x}$                                    |              |               |              |              |                        |    |  |  |
| <b>Rentang Skor</b>                               |              |               |              |              |                        |    |  |  |
|                                                   |              |               |              |              |                        |    |  |  |
|                                                   |              |               |              |              |                        |    |  |  |
| Kategori                                          |              |               |              |              |                        |    |  |  |

**Tabel 4.2 Hasil Validasi Media oleh Kedua Validator Tahap 1**

Setelah melakukan validasi pertama dan ternyata media belum siap digunakan maka dilakukan revisi. Setelah melakukan revisi, maka melakukan validasi tahap ke 2 kepada ahli media. Hasil validasi media pembelajaran tahap ke 2 pada media pembelajaran multimedia interaktif menggunakan *Microsoft Powerpoint* oleh ahli media pertama yaitu Ibu Naili Luma'ati Noor, M.Pd sebagai dosen Tadris Matematika IAIN Kudus menunjukkan jumlah skor 90. Sedangkan, hasil validasi oleh ahli media kedua yaitu Ibu Putri Nur Malasari, M.Pd sebagai dosen Tadris Matematika IAIN Kudus menunjukkan jumlah skor 83.

Berdasarkan data dapat diketahui bahwa jumlah kedua skor dari validator sebanyak 173 dengan skor rata-rata 86,5. Maka dengan rentang skor  $\bar{x} > 79,995$  media pembelajaran multimedia interaktif menggunakan *Microsoft Powerpoint* masuk pada kategori "Sangat Layak." Berdasarkan perhitungan tersebut validasi kedua dapat diamati tabel di bawah ini:

| Hasil Validasi Media oleh Kedua Validator Tahap 2 |                          |                    |                     |           |                 |    |  |  |
|---------------------------------------------------|--------------------------|--------------------|---------------------|-----------|-----------------|----|--|--|
|                                                   |                          | <b>Skor</b>        |                     |           |                 |    |  |  |
| Ahli<br><b>Media</b>                              | Nav<br>igas              | <b>Tulis</b><br>an | <b>Tamp</b><br>ilan | Sua<br>ra | Keterpa<br>duan |    |  |  |
| Validato<br>r 1                                   | 1<br>5                   | 21                 | 34                  | 11        | 9               | 90 |  |  |
| Validato<br>r <sub>2</sub>                        | $\mathbf{1}$<br>4        | 21                 | 27                  | 13        | 8               | 83 |  |  |
|                                                   | 173                      |                    |                     |           |                 |    |  |  |
|                                                   | 86,5                     |                    |                     |           |                 |    |  |  |
|                                                   | $\overline{X}$<br>81,328 |                    |                     |           |                 |    |  |  |
|                                                   | Sangat<br>Layak          |                    |                     |           |                 |    |  |  |

**Tabel 4.3 Hasil Validasi Media oleh Kedua Validator Tahap 2**

### **c. Penilaian Penggunan**

Hasil uji coba awal pada media pembelajaran multimedia interaktif menggunakan *Microsoft Powerpoint* oleh pengguna dengan skala kecil sebanyak 6 peserta didik di MA Darul Ulum Ngembalrejo Bae Kudus dilakukan sebanyak satu kali. Berdasarkan data dapat diketahui bahwa jumlah skor dari pengguna sebanyak 502 dengan skor rata-rata 83,667. Maka dengan rentang skor  $\bar{x} > 79,995$  media pembelajaran multimedia interaktif menggunakan *Microsoft Powerpoint* masuk pada kategori "Sangat Layak." Berdasarkan perhitungan tersebut dapat diamati tabel di bawah ini:

| Hasil Penuaian Pengguna |                          |             |     |              |    |                    |             |  |
|-------------------------|--------------------------|-------------|-----|--------------|----|--------------------|-------------|--|
|                         |                          | <b>Skor</b> |     |              |    |                    |             |  |
| Pengguna                | <b>Kemud Mater Tampi</b> |             |     |              |    | <b>Bahas</b> Motiv | <b>Skor</b> |  |
|                         | ahan                     |             | lan | <b>Suara</b> | a  | asi                |             |  |
| Pengguna 1              |                          | 17          | 14  | 8            | 12 | 22                 | 82          |  |
| Pengguna 2              | 14                       | 17          | 12  | 8            | 11 | 19                 | 81          |  |
| Pengguna 3              | 14                       | 16          | 10  | 9            | 13 | 18                 | 80          |  |
| Pengguna 4              | 13                       | 17          | 12  |              | 13 | 22                 | 84          |  |
| Pengguna 5              | 14                       | 17          | 13  | 9            | 12 | 21                 | 86          |  |
| Pengguna 6              | 14                       | 18          | 14  | 8            | 13 | 18                 | 85          |  |
| Jumlah                  |                          |             |     |              |    |                    |             |  |

**Tabel 4.4 Hasil Penilaian Pengguna**

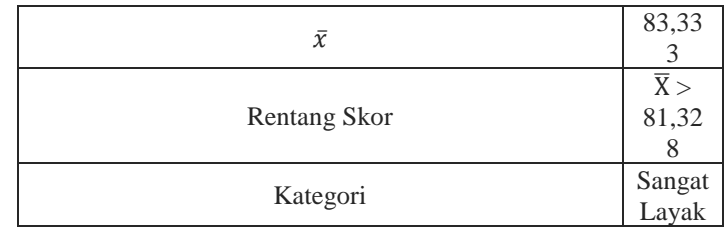

Setelah semua validator menyatakan media pembelajaran sudah siap digunakan, dan uji coba awal sudah menyatakan media pembelajaran sudah layak. Maka lanjut uji lapangan produk utama oleh peserta didik sebanyak satu kelas yaitu 30 peserta didik di MA Manzilul Ulum Kaliwungu Kudus. Hasil dari uji coba lapangan utama menghasilkan jumlah skor 2454 dengan skor rata-rata 81,8 dengan rentang skor  $\bar{X}$  > 81,328 dalam kategori "Sangat Layak". Berdasarkan perhitungan tersebut dapat diamati tabel di bawah ini:

| No.            | mash CJI Coba Lapangan Cuma<br><b>Aspek</b> |        |                 |                |               |          |             |  |  |
|----------------|---------------------------------------------|--------|-----------------|----------------|---------------|----------|-------------|--|--|
| Absen          | Kemudahan                                   | Materi | <b>Tampilan</b> | <b>Suara</b>   | <b>Bahasa</b> | Motivasi | <b>Skor</b> |  |  |
| $\mathbf{1}$   | 12                                          | 14     | 12              | 10             | 13            | 17       | 78          |  |  |
| $\sqrt{2}$     | 12                                          | 14     | 12              | 10             | 13            | 23       | 84          |  |  |
| 3              | $12\,$                                      | 15     | $1\,1$          | 10             | 14            | 24       | 86          |  |  |
| $\overline{4}$ | 10                                          | 12     | 12              | 9              | 11            | 22       | 76          |  |  |
| 5              | 10                                          | 12     | 9               | 6              | 12            | 19       | 68          |  |  |
| 6              | $\,$ 8 $\,$                                 | 10     | $\overline{7}$  | 6              | 11            | 17       | 59          |  |  |
| $\tau$         | 12                                          | 14     | 6               | 5              | 11            | $14\,$   | 62          |  |  |
| 8              | 13                                          | 14     | 14              | 10             | 14            | 22       | 87          |  |  |
| 9              | 14                                          | 17     | 15              | $\overline{7}$ | 14            | 20       | 87          |  |  |
| 10             | $12\,$                                      | $18\,$ | 13              | $\,8\,$        | 15            | $22\,$   | 88          |  |  |
| 11             | 14                                          | 15     | 15              | 10             | 14            | 19       | 87          |  |  |
| 12             | 14                                          | 17     | 15              | 8              | 14            | 20       | 88          |  |  |
| 13             | 14                                          | 14     | 13              | 10             | 9             | 20       | 80          |  |  |
| 14             | 12                                          | 16     | 11              | 10             | 13            | 24       | 86          |  |  |
| 15             | 10                                          | 17     | 13              | $\overline{7}$ | $12\,$        | 25       | 84          |  |  |
| 16             | 13                                          | 14     | 13              | $\,$ 8 $\,$    | 11            | 19       | 78          |  |  |
| 17             | 12                                          | 18     | 14              | $\overline{7}$ | 13            | 16       | 80          |  |  |
| 18             | 10                                          | 11     | 14              | 6              | $\tau$        | 24       | 72          |  |  |
| 19             | 10                                          | 15     | 14              | 6              | 13            | 23       | $8\sqrt{1}$ |  |  |
| 20             | 12                                          | 16     | 15              | 9              | 14            | 25       | 91          |  |  |
| 21             | 12                                          | 20     | 10              | $\tau$         | 13            | 20       | 82          |  |  |

**Tabel 4.5 Hasil Uji Coba Lapangan Utama**

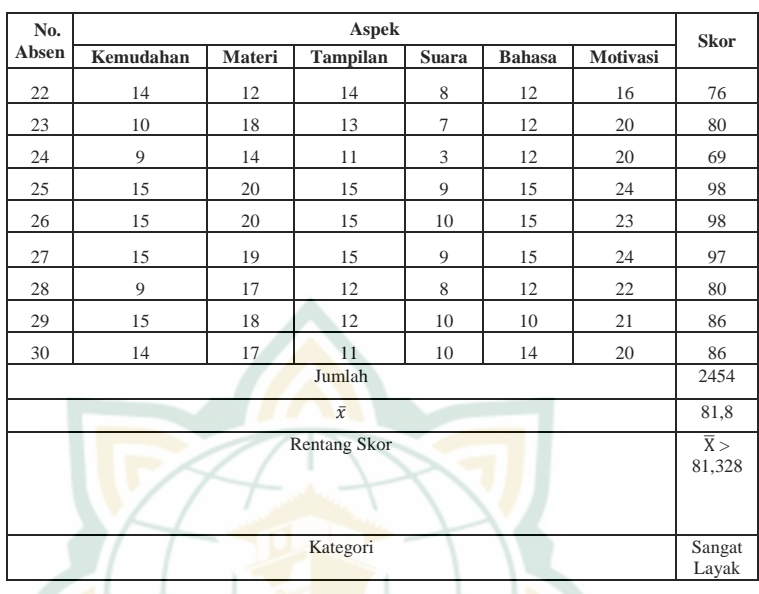

Berdasarkan hasil penelitian tersebut, maka media pembelajaran multimedia interaktif menggunakan *Microsoft Powerpoint* materi persamaan kuadrat telah layak digunakan dalam kegiatan pembelajaran. Kelayakan media pembelajaran ini dapat dibuat grafik perbandingan seperti dibawah ini:

#### **B. Pembahasan**

<u>.</u>

Penelitian yang digunakan dalam pengembangan media pembelajaran multimedia interaktif menggunakan *Microsoft Powerpoint* materi persamaan kuadrat adalah R&D atau *Research and Development*. Pada dasarnya prosedur penelitian pengembangan (R&D) dalam bidang pendidikan mempunyai banyak ragam model. Model pengembangan ADDIE memiliki Proses pengembangannya berurutan namun interaktif, yaitu hasil evaluasi setiap tahap bisa digunakan untuk pengembangan ke tahap selanjutnya. Artinya, hasil akhir dari satu tahap merupakan produk awal bagi tahap berikutnya.<sup>1</sup>

Produk yang dihasilkan dari penelitian ini berupa media pembelajaran yang menggunakan model pengembangan ADDIE yang memiliki 5 tahap. 5 tahap penelitian tersebut yaitu *analysis, design, development, implementation, evalution*.

<sup>1</sup> Amir Hamzah, "*Metode Penelitian & Pengembangan Research & Development"*, (Malang: CV. Literasi Nusantara Abadi, 2019), hlm. 7.

Pada tahap pencarian dan pengumpulan data, kemudian melakukan tinjauan terhadap kompetensi dasar. Peniliti juga melakukan studi pustaka untuk mengumpulkan materi yang diperlukan dalam mengembangkan media pembelajaran multimedia interaktif menggunakan *Microsoft Powerpoint* pada materi persamaan kuadrat.

Selanjutnya tahap perencanaan, pada tahap ini peneliti mengumpulkan informasi yang mendukung dalam pembuatan produk pada penelitian ini, seperti silabus, RPP, buku, jurnal, dan karya ilmiah lain yang dibutuhkan pada penelitian ini. Setelah tahap perencanaan, selanjutnya tahap pengembangan produk awal yaitu membuat tampilan awal sebagai pembuka media pembelajaran dan membuat judul media pembelajaran. Selanjutnya, membuat menu utama media pembelajaran yang berisi *button* petunjuk, kompetensi dasar, materi, latihan soal, quiz dan profil. Kemudian, menambahkan *button* lain yang diperlukan pada media pembelajaran.

Kemudian tahap uji coba awal yang berisikan validasi oleh ahli materi, ahli media, dan penilaian oleh pengguna yang terdiri dari skala kecil dan skala besar. Validasi dilaksanakan dengan mencoba media pembelajaran, setelah itu mengisi angket validasi dan mengisi pernyataan media pembelajaran sudah/belum siap digunakan. Validasi ahli materi bertujuan untuk mengetahui kelayakan dan kesesuaian materi dari produk uji coba awal. Validasi dilakukan oleh guru MA Manzilul Ulum Kaliwungu Kudus yaitu Ibu Miftahul Jannah, S.Pd., M.Mat. dan dosen Tadris Matematika IAIN Kudus yaitu Ibu Wahyuning Widiyastuti, M.Pd.

Validasi oleh ahli materi menyatakan bahwa media pembelajaran multimedia interaktif menggunakan *Microsoft Powerpoint* sudah siap digunakan dengan syarat beberapa revisi. Hasil dari penelitian menunjukkan bahwa media pembelajaran mendapatkan skor 151 dengan rata-rat 75,5 dengan rentang skor 67,998  $\langle \overline{X} \leq 81,328$  masuk dalam kategori "Layak".

Validasi dari ahli media bertujuan untuk mengetahui kelayakan dari penyajian produk uji coba awal. Validasi media dilakukan oleh 2 dosen Tadris Matematika IAIN Kudus yaitu Putri Nur Malasari, M.Pd dan Ibu Naili Luma'ati Noor, M.Pd. Validasi oleh ahli media dilakukan sebanyak 2 tahap, dengan jumlah kedua skor dari validator sebanyak 146 skor rata-rata 73. Maka dengan rentang skor 67,998 <  $\overline{X}$   $\leq$  81,328 media pembelajaran multimedia interaktif menggunakan *Microsoft Powerpoint* masuk dalam kategori "Layak".

Pada tahap pertama menyatakan bahwa media pembelajaran multimedia interaktif menggunakan *Microsoft Powerpoint* belum siap digunakan. Sehingga memerlukan revisi pada media pembelajaran.

Setelah itu hasil validasi kedua mendapatkan skor dari validator sebanyak 173 dengan skor rata-rata 86,5. Maka dengan rentang skor  $\overline{X}$ > 81,328 media pembelajaran multimedia interaktif menggunakan *Microsoft Powerpoint* masuk pada kategori "Sangat Layak". Validasi tahap 2 oleh ahli media menyatakan bahwa media pembelajaran multimedia interaktif menggunakan *Microsoft Powerpoint* sudah siap digunakan.

Kemudian penilaian pengguna dengan skala kecil yaitu sebanyak 6 peserta didik di MA Darul Ulum Ngembalrejo Bae Kudus. Berdasarkan data dapat diketahui bahwa jumlah skor dari pengguna sebanyak 503 dengan skor rata-rata 83,667. Maka dengan rentang skor  $\overline{X} > 81,328$  media pembelajaran multimedia interaktif menggunakan *Microsoft Powerpoint* masuk pada kategori "Sangat Layak". Penilaiam oleh pengguna dengan skala kecil menyatakan bahwa media pembelajaran multimedia interaktif menggunakan *Microsoft Powerpoint* sudah siap digunakan.

Setelah melakukan uji coba awal selanjutnya tahapan revisi uji coba awal dari validasi para ahli. Kemudian setelah semua validator menyatakan media pembelajaran sudah siap digunakan, maka lanjut uji lapangan produk utama. Produk yang telah direvisi kemudian diuji cobakan dalam kegiatan pembelajaran oleh peserta didik sebanyak satu kelas yaitu 30 peserta didik di MA Manzilul Ulum Kaliwungu Kudus. Setelah itu pengisian angket dari peserta didik mengenai produk media pembelajaran multimedia interaktif menggunakan *Microsoft Powerpoint* materi persamaan kuadrat. Hasil dari uji coba lapangan utama menghasilkan jumlah skor 2454 dengan skor rata-rata 81,8 dengan rentang skor  $\bar{X} > 81,328$  dalam kategori "Sangat Layak". Berdasarkan uji lapangan produk utama, hasil dari angket menyatakan bahwa produk ini menarik dan sudah layak. Maka dapat dikatakan bahwa produk ini telah selesai dikembangkan sehingga menghasilkan produk media pembelajaran akhir.